# Dell PowerVault DL4000 Systems Panduan Pengaktifan

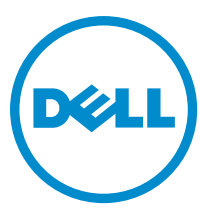

Model Resmi: E16S Series Tipe Resmi: E16S001

# Catatan, Perhatian, dan Peringatan

U

CATATAN: CATATAN menunjukkan informasi penting yang membantu Anda untuk menggunakan komputer dengan lebih baik.

PERHATIAN: PERHATIAN menunjukkan kemungkinan terjadinya kerusakan pada perangkat keras atau hilangnya Ø data, dan memberitahu Anda mengenai cara menghindari masalah tersebut.

PERINGATAN: PERINGATAN menunjukkan kemungkinan terjadinya kerusakan pada properti, cedera, atau ∧ kematian.

#### **©** 2012 Dell Inc.

Merek dagang yang digunakan dalam dokumen ini: Dell™, logo Dell, Dell Boomi™, Dell Precision™ , OptiPlex™, Latitude™, PowerEdge™, PowerVault™, PowerConnect™, OpenManage™, EqualLogic™, Compellent™, KACE™, FlexAddress™, Force10™ dan Vostro™ merupakan merek dagang dari Dell Inc. Intel®, Pentium®, Xeon®, Core® dan Celeron® merupakan merek dagang terdaftar dari Intel Corporation di Amerika Serikat dan negara lain. AMD® merupakan merek dagang terdaftar dan AMD Opteron™, AMD Phenom™ dan AMD Sempron™ merupakan merek dagang dari Advanced Micro Devices, Inc. Microsoft®, Windows®, Windows Server®, Internet Explorer®, MS-DOS®, Windows Vista® dan Active Directory® merupakan merek dagang atau merek dagang terdaftar dari Microsoft Corporation di Amerika Serikat dan/atau negara lain. Red Hat® dan Red Hat® Enterprise Linux® merupakan merek dagang terdaftar dari Red Hat, Inc. di Amerika Serikat dan/atau negara lain. Novell® dan SUSE® merupakan merek dagang terdaftar dari Novell Inc. di Amerika Serikat dan negara lain. Oracle® merupakan merek dagang terdaftar dari Oracle Corporation dan/atau afiliasinya. Citrix®, Xen®, XenServer® dan XenMotion® merupakan merek dagang terdaftar atau merek dagang dari Citrix Systems, Inc. di Amerika Serikat dan/atau negara lain. VMware®, Virtual SMP®, vMotion®, vCenter® dan vSphere® merupakan merek dagang terdaftar atau merupakan merek dagang dari VMware, Inc. di Amerika Serikat atau negara lain. IBM® merupakan merek dagang terdaftar dari International Business Machines Corporation.

2012–12

Rev. A00

# Instalasi dan Konfigurasi

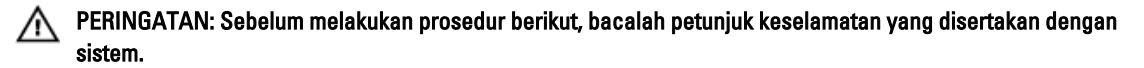

## Membuka Kemasan Sistem Rak

Buka kemasan sistem Anda dan kenali setiap komponen.

Rakit rel dan pasang sistem dalam rak dengan mengikuti petunjuk keselamatan dan petunjuk pemasangan rak yang disertakan dengan sistem Anda.

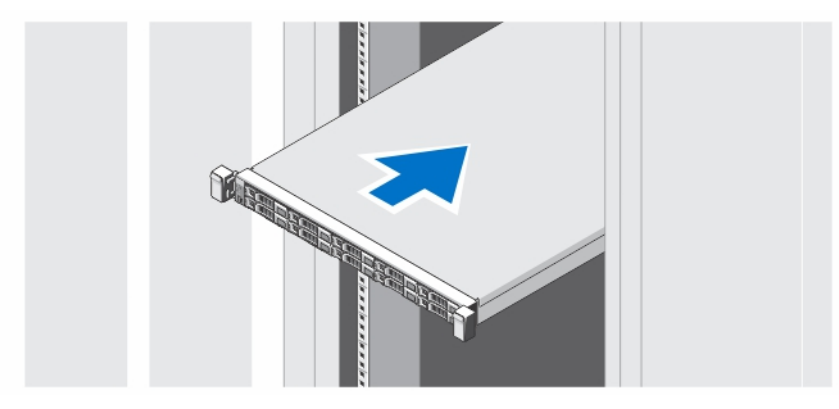

Angka 1. Memasang Rel dan Sistem dalam Rak

## Opsional—Menghubungkan Keyboard, Mouse, dan Monitor

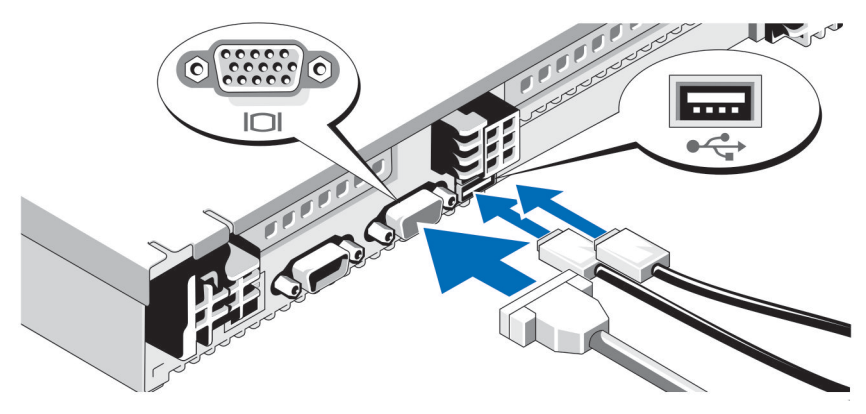

Angka 2. Menghubungkan Keyboard, Mouse, dan Monitor

Hubungkan keyboard, mouse, dan monitor (opsional).

Konektor di bagian belakang sistem Anda memiliki ikon yang menunjukkan kabel mana yang harus disambungkan ke setiap konektor. Pastikan untuk mengencangkan baut (jika ada) pada konektor kabel monitor.

#### Menyambungkan Kabel Daya

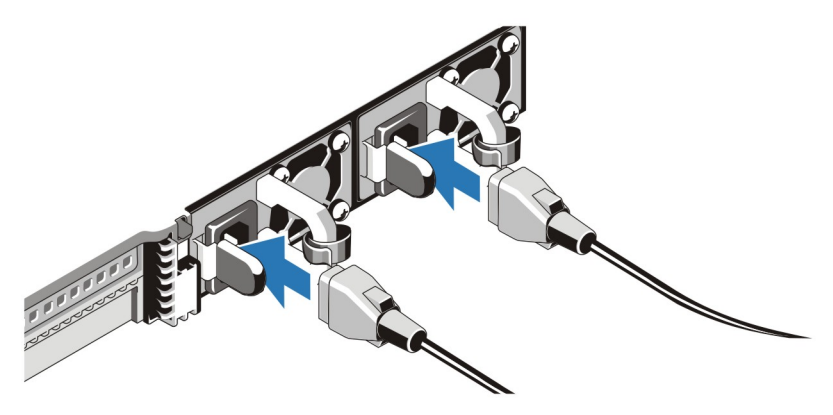

Angka 3. Menyambungkan Kabel Daya

Hubungkan kabel daya sistem ke sistem dan, jika monitor digunakan, hubungkan kabel daya monitor ke monitor.

### Mengamankan Kabel Daya

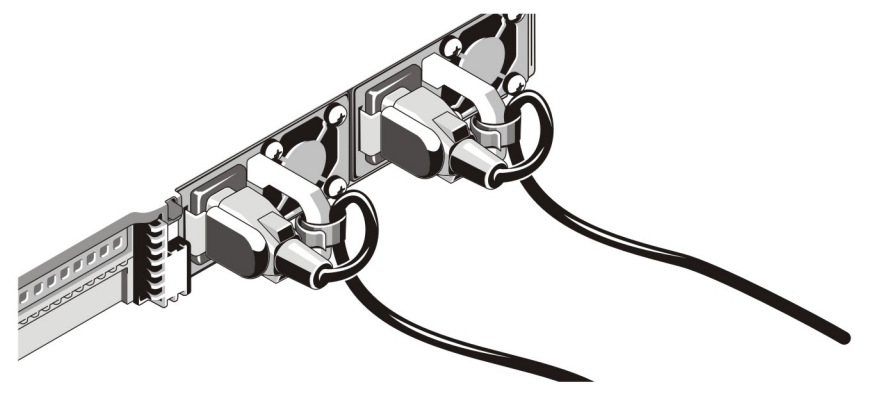

Angka 4. Mengamankan Kabel Daya

Tekuk kabel daya sistem, seperti terlihat pada gambar, dan kemudian kaitkan pada pengikat kabel.

Colokkan ujung lain kabel daya ke stopkontak listrik yang sudah digroundkan atau ke sumber tenaga listrik terpisah seperti sistem catu daya tak terputus (uninterrupted power supply/UPS) atau unit distribusi daya (power distribution unit/PDU).

### Menghidupkan Sistem

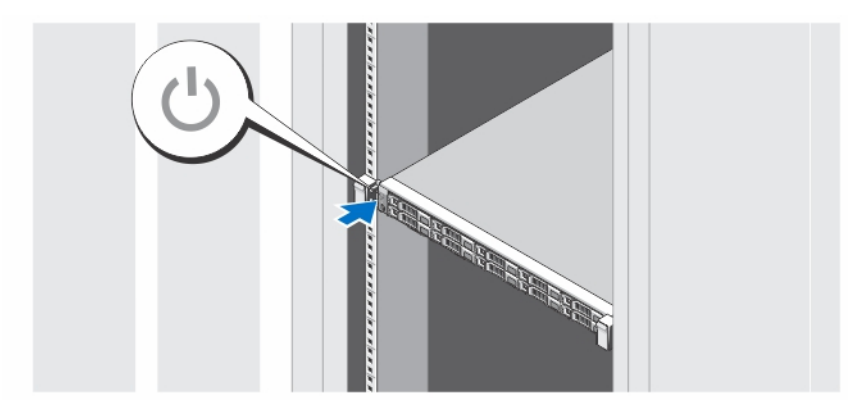

#### Angka 5. Menghidupkan Sistem

Tekan tombol daya pada sistem. Indikator daya seharusnya menyala.

### Memasang Bezel Opsional

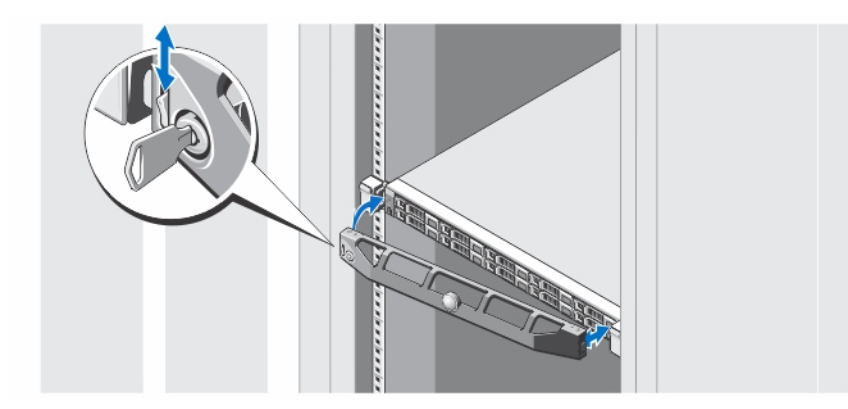

#### Angka 6. Memasang Bezel

Pasang bezel (opsional).

### Menyelesaikan Pemasangan Sistem

Your system comes with the operating system preinstalled. To reinstall an operating system, see the installation and configuration documentation for the operating system. Be sure the operating system is installed before installing hardware or software not purchased with the system.

### Perjanjian Lisensi Perangkat lunak Dell

Sebelum menggunakan sistem Anda, bacalah Perjanjian Lisensi Perangkat Lunak Dell yang disertakan dengan sistem Anda. Anda harus mempertimbangkan media perangkat lunak apa pun yang diinstal dengan Dell sebagai salinan CADANGAN perangkat lunak yang terinstal pada hard disk sistem Anda. Jika Anda tidak menerima ketentuan perjanjian ini, hubungi nomor telepon bantuan pelanggan. Untuk pelanggan di Amerika Serikat, hubungi 800-WWW-DELL

(800-999-3355). Untuk pelanggan di luar Amerika Serikat, kunjungi support.dell.com dan pilih negara atau wilayah Anda di bagian bawah halaman.

## Informasi Lain yang Anda Perlukan

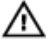

PERINGATAN: Lihat informasi keselamatan dan peraturan yang disertakan dengan sistem Anda. Informasi garansi mungkin disertakan dalam dokumen ini atau sebagai dokumen yang terpisah.

- Owner's Manual (Panduan Pemilik) menyediakan informasi mengenai fitur perangkat keras sistem dan menjelaskan bagaimana cara penelusuran kesalahan pada sistem dan memasang atau mengganti komponen sistem. Dokumen ini tersedia secara online di support.dell.com/manuals.
- Release Notes (Catatan Rilis) menyediakan informasi tentang masalah yang terkait dengan perangkat keras dan perangkat lunak serta informasi tentang pengguna yang tidak ada pada bagian lainnya dalam kumpulan dokumentasi. Dokumentasi ini tersedia secara online di dell.com/support/manuals.
- User's Guide (Panduan Pengguna) menyediakan informasi tentang penggunaan sistem Anda. Dokumen ini tersedia secara online di dell.com/support/manuals.
- Deployment Guide (Panduan Penempatan) menyediakan informasi mengenai pengabelan sistem Anda dan pemasangan serta konfigurasi awal perangkat lunak. Dokumen in tersedia secara online di dell.com/support/ manuals.
- Dokumentasi rak yang disertakan dengan solusi rak Anda menjelaskan cara memasang sistem ke dalam rak, jika diperlukan.
- Semua media yang dikirimkan dengan sistem yang berisi dokumentasi dan alat untuk mengonfigurasikan dan mengelola sistem Anda, termasuk yang berhubungan dengan sistem pengoperasian, perangkat lunak manajemen sistem, pembaruan sistem, dan komponen sistem yang dibeli bersama dengan sistem Anda.

CATATAN: Selalu periksa pembaruan di situs support.dell.com/manuals dan baca pembaruan terlebih dahulu karena biasanya pembaruan tersebut menggantikan informasi dalam dokumen.

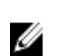

CATATAN: Pada saat mengupgrade sistem, sebaiknya Anda mendownload firmware manajemen sistem dari support.dell.com dan menginstalnya pada sistem Anda.

### Mendapatkan Bantuan Teknis

Jika Anda tidak memahami prosedur dalam panduan ini atau jika sistem tidak beroperasi sesuai yang diharapkan, lihat Manual untuk Pemilik. Dell menyediakan pelatihan dan sertifikasi perangkat keras secara menyeluruh. Lihat dell.com/ training untuk informasi lebih lanjut. Layanan ini mungkin tidak tersedia di semua lokasi.

# Informasi NOM

Informasi berikut mengenai perangkat yang diuraikan dalam dokumen ini diberikan untuk memenuhi persyaratan standar resmi Meksiko (NOM):

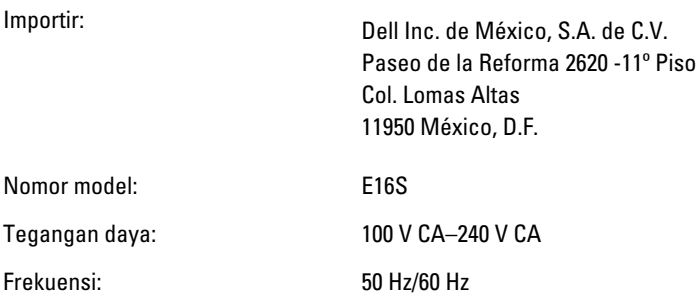

U

Konsumsi arus: 10 A – 5 A (X 2) (dengan unit catu daya 750 W AC)

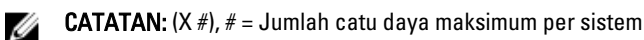

# Spesifikasi Teknis

CATATAN: Spesifikasi berikut ini hanya yang dipersyaratkan oleh hukum untuk dikirimkan bersama sistem Anda. Untuk daftar spesifikasi lengkap dan terkini untuk sistem Anda, kunjungi support.dell.com.

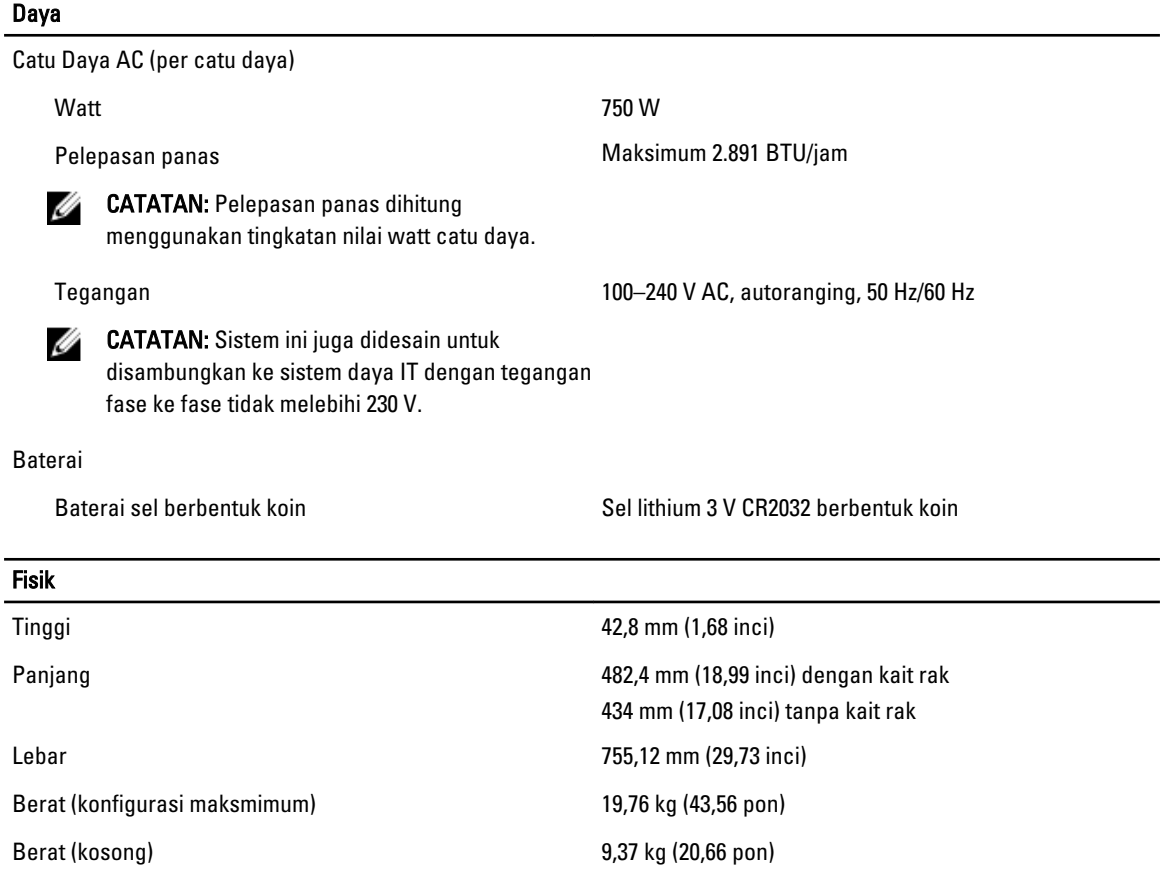

#### Lingkungan

CATATAN: Sistem Anda mampu melakukan ekskursi 40 °C and 45 °C untuk pusat data berpendingin udara segar. Untuk informasi lebih lanjut, lihat pada Panduan Pemilik di support.dell.com/manuals.

CATATAN: Untuk informasi tambahan mengenai pengukuran lingkungan untuk konfigurasi sistem spesifik, lihat dell.com/environmental\_datasheets.

#### Suhu

Ø

U

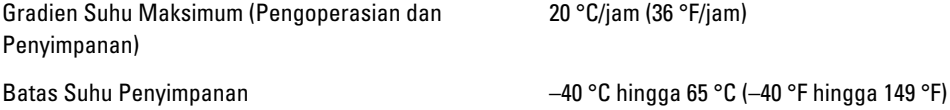

#### Lingkungan

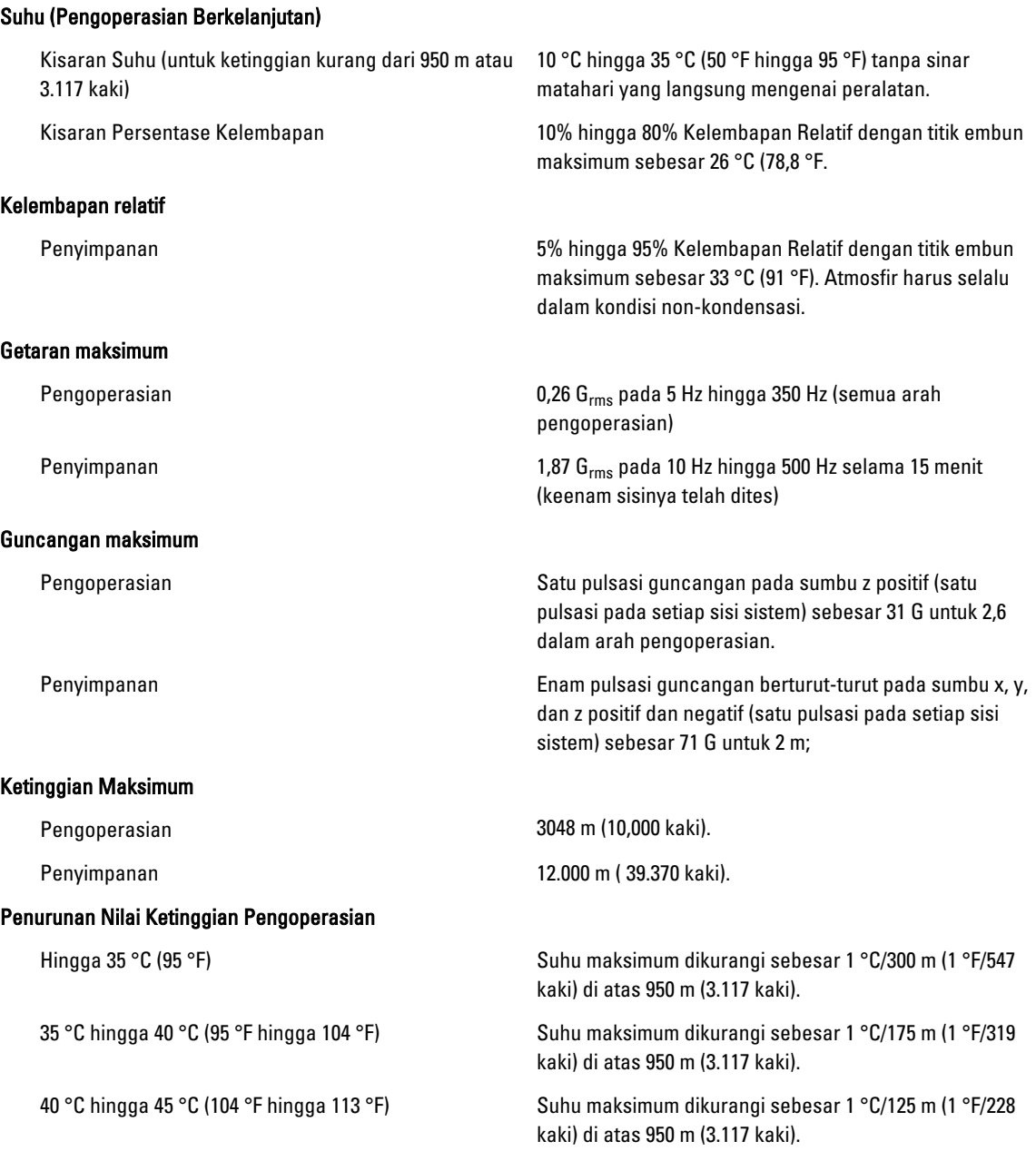

#### Kontaminasi Partikulat

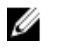

CATATAN: Bagian ini menentukan batasan untuk membantu menghindari bahaya pada perlengkapan IT dan/atau kerusakan akibat kontaminasi partikulat dan gas. Jika level polusi partikulat atau gas telah melebihi batas yang diizinkan di bawah ini dan karena hal ini dapat menyebabkan terjadinya bahaya dan/atau kerusakan pada perlengkapan Anda, maka Anda harus memperbaiki kondisi lingkungan yang dapat menyebabkan bahaya dan/ atau kerusakan tersebut. Perbaikan kondisi lingkungan akan menjadi tanggung jawab konsumen.

#### Lingkungan

Filtrasi Udara

CATATAN: Berlaku hanya pada lingkungan pusat data. Ketentuan filtrasi udara tidak berlaku bagi alat IT yang dirancang untuk digunakan di luar pusat data, di lingkungan seperti kantor atau lantai pabrik.

Debu Konduktif

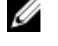

Ø

CATATAN: Berlaku pada lingkungan pusat data dan selain pusat data.

Debu Korosif

**CATATAN:** Berlaku pada lingkungan pusat data dan selain pusat data.

Filtrasi pusat data seperti yang ditetapkan oleh ISO Kelas 8 per ISO 14644-1 dengan batas kepercayaan atas 95%.

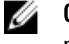

CATATAN: Udara yang memasuki pusat data memiliki filtrasi MERV11 atau MERV13.

Udara harus bebas debu konduktif, kumis seng, atau partikel konduktif lainnya.

- Udara harus bebas debu korosif.
- Debu residu yang ada dalam udara harus memiliki titik deliquescent kurang dari 60% kelembapan relatif.

#### Kontaminasi Gas

Ø CATATAN: Tingkat kontaminasi korosif maksimum diukur pada kelembapan relatif ≤ 50%

Tingkat Korosi Kupon Tembaga <300 Å/bulan per Kelas G1 sesuai standar ANSI/ ISA71.04-1985.

Tingkat Korosi Kupon Perak <200 Å/bulan sesuai standar AHSRAE TC9.9.